# Процедура

Процедура — это разновидность подпрограммы. Обычно подпрограмма реализуется как процедура в двух случаях:

- когда подпрограмма не возвращает в основную программу никаких данных. Например, вычерчивает график в диалоговом окне;
- когда подпрограмма возвращает в вызвавшую ее программу больше чем одно значение. Например, подпрограмма, которая решает квадратное уравнение, должна вернуть в вызвавшую ее программу два дробных числа - корни уравнения.

# Объявление процедуры

В общем виде объявление процедуры выглядит так: procedure Имя (var параметр1: тип1; ... var параметр $K$ : тип $K$ ); var

// здесь объявление локальных переменных

#### begin

// здесь инструкции процедуры

#### end;

где:

- procedure  $-$  зарезервированное слово языка Delphi, обозначающее, что далее следует объявление процедуры;
- имя имя процедуры, которое используется для вызова процедуры;
- параметр К формальный параметр, переменная, которая используется в инструкциях процедуры. Слово var перед именем параметра не является обязательным. Однако если оно стоит, то это означает, что в инструкции вызова процедуры фактическим параметром обязательно должна быть переменная.

Параметры процедуры используются для передачи данных в процедуру, а также для возврата данных из процедуры в вызвавшую ее программу.

В качестве примера в листинге 6.5 приведена процедура решения квадратного уравнения (которое в общем виде записывается так:  $ax^2 + b$ bx+ c = 0). У процедуры шесть параметров: первые три предназначены для передачи в процедуру исходных данных - коэффициентов уравнения; параметры хі и х2 используются для возврата результата корней уравнения; параметр ок служит для передачи информации о том, что решение существует.

## Листинг 6.5. Процедура SqRoot

// решает квадратное уравнение

```
procedure SqRoot(a,b,c: real;
```

```
var x1, x2 : real;
```
**var** ok : boolean);

 $\{ a,b,c - \kappa$ оэффициенты уравнения x1,x2 — корни уравнения ok = True - решение есть ok = False - решения нет }

#### var

d : real; // дискриминант

# begin

d: =  $Sqr(b) - 4*a*c$ ; if d < 0 then

ok := False // уравнение не имеет решения

#### else

### begin

 $ok := True;$ 

 $x1 := (-b + Sqrt(d)) / (2*a)$ ;  $x2 := (b + Sqrt(d)) / (2*a)$ ;

#### end;

end;

#### Использование процедуры

Разработанную процедуру нужно поместить в раздел implementation, перед подпрограммой, которая использует эту процедуру.

Инструкция вызова процедуры в общем виде выглядит так:

Имя(СписокПараметров);

где:

П имя - имя вызываемой процедуры;

• списокПараметров — разделенные запятыми фактические параметры.

Фактическим параметром, в зависимости от описания формального параметра в объявлении процедуры, может быть переменная, выражение или константа соответствующего типа.

Например, инструкция вызова приведенной выше процедуры решения квадратного уравнения может выглядеть следующим образом:

SqRoot(StrToFloat(Edit1.Text),

StrToFloat(Edit2.Text),

StrToFloat(Edit3.Text), k1,k2,rez);

Если в описании процедуры перед именем параметра стоит слово var, то при вызове процедуры на месте соответствующего параметра должна стоять переменная основной программы. Использование константы или выражения считается ошибкой, и компилятор в этом случае выведет сообщение: Types of actual and formal var parameters must be identical (ТИП фактического параметра должен соответствовать типу формального параметра).

В листинге 6.6 приведена программа решения квадратного уравнения, в которой используется процедура SqRoot. Окно программы представлено на рис. 6.2.

|                                                                 | $\overline{\mathbf{A}}$ Квадратное уравнение $\Box$ $\Box$ $\mathsf{X}$ |
|-----------------------------------------------------------------|-------------------------------------------------------------------------|
| Введите коэффициенты уравнения и<br>щелкните на кнопке Решение. |                                                                         |
|                                                                 | Справка                                                                 |
|                                                                 |                                                                         |
|                                                                 |                                                                         |
|                                                                 |                                                                         |
|                                                                 |                                                                         |
|                                                                 |                                                                         |
|                                                                 |                                                                         |
|                                                                 | Решение                                                                 |

**Рис. 6.2.** Окно программы **Квадратное уравнение**

**Листинг 6.6. Решение квадратного уравнения (использование процедуры)** 

### **unit SqRoot\_; interface**

#### **uses**

Windows, Messages, SysUtils, Variants, Classes,

Graphics, Controls, Forms, Dialogs, StdCtrls;

## **type**

- $TFormI = class(TForm)$
- Editl: TEdit;
- Edit2: TEdit;
- Edit3: TEdit;
- Label1: TLabe1;
- Label2: TLabe1;
- Label3: TLabe1;
- Label4: TLabe1;
- Button1: TButton;
- Label5: TLabel;
- **procedure** ButtonlClick(Sender: TObject); private
- { Private declarations }

## **public**

{ Public declarations }

## **end;**

#### **var**

Form1: TForm1;

## **implementation**

 $\{\$R * dfm\}$ 

// решает квадратное уравнение

```
procedure SqRoot(a,b,c: real; var xl, x2: real; var ok: boolean);
```

```
\{a,b,c- коэффициенты уравнения x1, x2 - корни уравнения
```

```
ok = True — решение есть ok = False — решения нет \}
```
#### var

d : real; // дискриминант begin

d: = Sqr(b) -  $4* a * c$ ; if  $d < 0$  then

ok := False // уравнение не имеет решения

### else

## begin

 $ok := True;$ 

```
xl := (-b + Sqrt(d)) / (2*a); x2 := (b + Sqrt(d)) / (2*a);
```
### end;

end;

procedure TForml.ButtonlClick(Sender: TObject);

#### var

 $k1,k2$ : real; // корни уравнения

rez: boolean; // True - решение есть, False - решения нет mes:

#### string; // сообщение begin

SqRoot(StrToFloat(Editl.Text), StrToFloat(Edit2.Text),

StrToFloat(Edit3.Text), k1,k2,rez);

## if rez then

mes := 'Корни уравнения' + #13 +

'x1='+FloatToStrF(kl,ffGeneral,

4,2)+#13+ 'x2='+FloatToStrF(k2,ffGeneral,4,2)+#13 else

mes := 'Уравнение не имеет решения'; labels. Caption := mes;

**end;**

**end.**

# **Повторное использование функций и процедур**

Разработав некоторую функцию, программист может использовать ее в другой программе, поместив текст этой функции в раздел implementation. Однако этот способ неудобен, т. к. приходится набирать текст функции заново или копировать его из текста другой программы.

# **Создание модуля**

Delphi позволяет программисту поместить свои функции и процедуры в отдельный модуль, а затем использовать процедуры и функции модуля в своих программах, указав имя модуля в списке модулей, необходимых программе (инструкция uses).

Чтобы приступить к созданию модуля, нужно сначала закрыть окно формы и окно модуля формы (в ответ на вопрос о необходимости сохранения модуля следует выбрать No, т. е. модуль, соответствующий закрытой форме, сохранять не надо). Затем из меню **File** нужно выбрать команду New | **Unit.** В результате открывается окно редактора кода, в котором находится сформированный Delphi шаблон модуля. Его текст приведен в листинге 6.7.

## **Листинг 6.7. Шаблон модуля**

**unit** Unit1;

interface implementation

#### **end.**

Начинается модуль заголовком — инструкцией unit, в которой указано имя модуля. Во время сохранения модуля это имя будет автоматически заменено на имя, указанное программистом.

Слово interface отмечает раздел интерфейса модуля. В этот раздел программист должен поместить объявления находящихся в модуле процедур и функций, которые могут быть вызваны из других модулей, использующих данный.

В раздел implementation (реализация) нужно поместить процедуры и функции, объявленные в разделе interface.

В качестве примера в листинге 6.8 приведен модуль программиста, который содержит рассмотренные ранее функции IsInt и isFioat.

#### **Листинг 6.8. Модуль программиста**

unit my unit;

interface // объявления процедур и функций,

// доступных программам,

// использующим этот модуль

function IsInt(ch : char) : Boolean;

// функция Islnt проверяет, является ли символ

// допустимым во время ввода целого числа

function IsFloat(ch : char; st: string) : Boolean;

// Функция IsFloat проверяет, является ли символ допустимым

// во время ввода дробного числа

// ch - очередной символ

// st - уже введенные символы

implementation // реализация

// проверяет, является ли символ допустимым

// во время ввода целого числа

function Islnt(ch : char) : Boolean;

# begin

**if** (ch > = '0') and (ch < = '9') // цифры

or (ch = #13) // клавиша <Enter>

or  $(ch = #8)$  // клавиша <Backspace>

**then** Islnt := True // символ допустим

**else** Islnt : = False: // недопустимый символ

## end;

// проверяет, является ли символ допустимым

// во время ввода дробного числа

function IsFloat(ch : char; st: string) : Boolean;

// ch - очередной символ // st - уже введенные символы

# begin

**if** (ch > = '0') and (ch < = '9') // цифры

or  $(ch = #13)$  // клавиша <Enter>

or  $(ch = #8)$  // клавиша <Backspace>

## then

# begin

IsFloat : = True; // символ верный

Exit; // выход из функции

## end; case ch of

'-': if Length(st) =  $0$  then IsFloat := True; ',':

if  $(Pos(',', st) = 0)$ 

and  $(st[Length(st)] > = '0')$  and  $(st[Length(st)] < = '9')$ 

**then** // разделитель можно ввести только после цифры

// и если он еще не введен

IsFloat := True; else // остальные символы запрещены

IsFloat := False; end

// это раздел инициализации // он в данном случае не содержит инструкция **end.** 

Сохраняется модуль обычным образом, т. е. выбором из меню File команды Save. Вместе с тем, для модулей повторно используемых процедур и функций лучше создать отдельную папку, назвав ее, например, Units.

## Использование модуля

Для того чтобы в программе могли применяться функции и процедуры модуля, программист должен добавить этот модуль к проекту и указать имя модуля в списке используемых модулей (обычно имя модуля

программиста помещают в конец сформированного Delphi списка используемых модулей).

В листинге 6.9 приведен вариант программы **Поездка на дачу.**  Процедура обработки события onKeyPress в полях ввода исходных данных обращается к функции IsFloat, которая находится в модуле my\_unit.pas, поэтому в списке используемых модулей указано имя модуля my\_unit.

#### **Листинг 6.9. Использование функции из модуля программиста**

**unit** fazenda\_;

#### **interface**

#### **uses**

Windows, Messages, SysUtils, Variants,

Classes, Graphics, Controls, Forms,

Dialogs, StdCtrls, my\_unit; // модуль программиста

#### **type**

 $TForm1 = class(TForm)$ 

Edit1: TEdit; // расстояние

Edit2: TEdit; // цена литра бензина

Edit3: TEdit; // потребление бензина на 100 км

CheckBoxl: TCheckBox; // True — поездка туда и обратно

Button1: TButton; // кнопка Вычислить

Label4: TLabel; // поле вывода результата расчета

Label1: TLabel;

Label2: TLabel;

Label3: TLabel;

**procedure** EditlKeyPress(Sender: TObject;

**var** Key: Char);

**procedure** Edit2KeyPress(Sender: TObject;

```
var Key: Char);
```
**procedure** Edit3KeyPress(Sender: TObject;

**var** Key: Char);

**procedure** Button1Click(Sender: TObject);

# **private**

{ Private declarations} public

{ Public declarations } end;

var

Form1: TForm1;

# **implementation**

 $\{ $R^*$ .dfm $}$ 

// нажатие клавиши в поле Расстояние

**procedure** TForml.EditlKeyPress(Sender: TObject;

```
var Key: Char);
```
## **begin**

if Key = Char(VK\_RETURN)

**then** Edit2.SetFocus // переместить курсор в поле Цена

**else If not** IsFloat(Key,Edit2.Text)

**then**  $Key := Chr(O)$ ;

## **end;**

// нажатие клавиши в поле Цена

**procedure** TForm1.Edit2KeyPress(Sender: TObject; var Key: Char);

## **begin**

if  $Key = Char(VK\_RETURN)$ 

**then** Edit3.SetFocus // переместить курсор в поле Потребление .

**else If not** IsFloat(Key,Edit2.Text) **then** Key := Chr(0);

**end;**

// нажатие клавиши в поле Потребление

**procedure** TForm1.EditSKeyPress(Sender: TObject;

**var** Key: Char);

**begin**

**if**  $Key = Char(VK$  RETURN)

**then** Button1.SetFocus // // сделать активной кнопку Вычислить

**else If not** IsFloat(Key,Edit2.Text) **then** Key := Chr(0);

end;

// щелчок на кнопке Вычислить

**procedure** TForml.ButtonlClick(Sender: TObject);

#### **var**

rast : real; // расстояние

cena : real; // цена

potr : real; // потребление на 100 км

summ : real; // сумма

mes**: string;**

#### **begin**

rast := StrToFloat(Editl.Text) ;

cena := StrToFloat(Edit2.Text);

potr := StrToFloat(Edit3.Text);

summ := rast / 100  $*$  potr  $*$  cena;

**if** CheckBoxl.Checked **then** summ := summ \* 2;

mes := 'Поездка на дачу';

```
if CheckBox1.Checked then
```
 $mes: = mes + 'u$  обратно';

mes := mes + 'обойдется в '

+ FloatToStrF(summ,ffGeneral, 4,2) + ' руб.';

Label4.Caption  $:=$  mes;

### **end;**

### **end.**

После добавления имени модуля в список модулей, используемых приложением, сам модуль нужно добавить в проект. Для этого из меню **Project** надо выбрать команду **Add to Project** и в открывшемся диалоговом окне — имя файла модуля. В результате добавления модуля к проекту в окне редактора появится вкладка с текстом добавленного к проекту модуля.

Увидеть структуру проекта можно в окне **Project Manager,** которое появляется в результате выбора соответствующей команды из меню **View.** В качестве примера на рис. 6.3 приведена структура проекта **Поездка на дачу.**

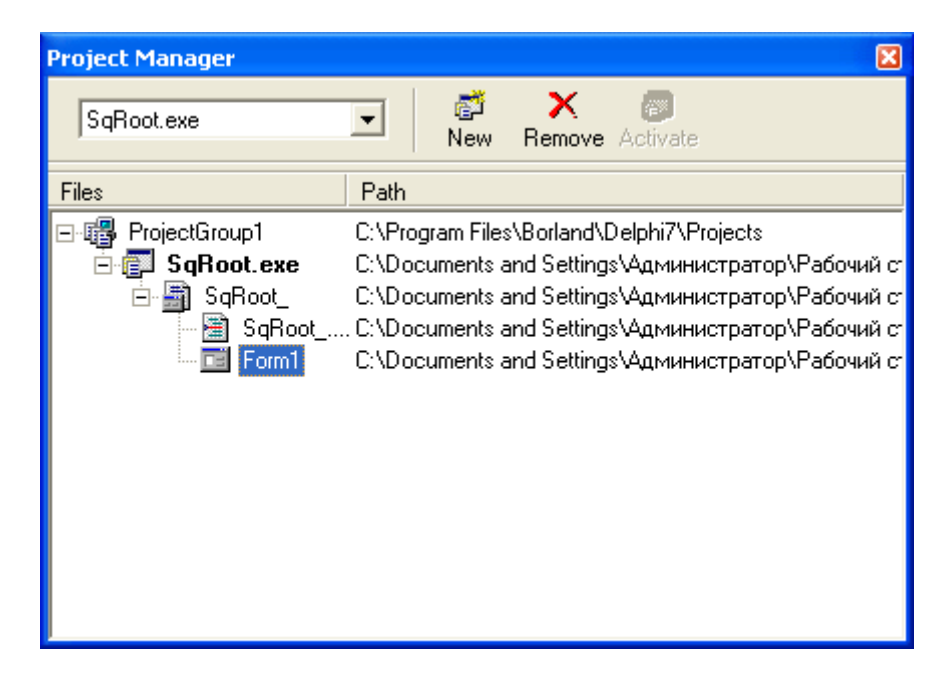

#### **Рис. 6.3.** Структура проекта отражается в окне **Project Manager**

После добавления модуля к проекту и включения его имени в список используемых модулей (инструкция uses) можно выполнить компиляцию программы.